## Dio PDV-a koji se odbija

Zadnje ažurirano21/02/2024 1:42 pm CET

Trgovačka društva i neke druge organizacije kod korištenja ulaznog PDV-a moraju uzeti u obzir dio za odbiti. Za automatski obračun prvo moramo urediti postavke razdoblje za odbitni dio PDV-a.

Odaberemo organizaciju i zatim uredimo **Postavke** > **Dio PDV-a koji se odbija**:

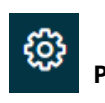

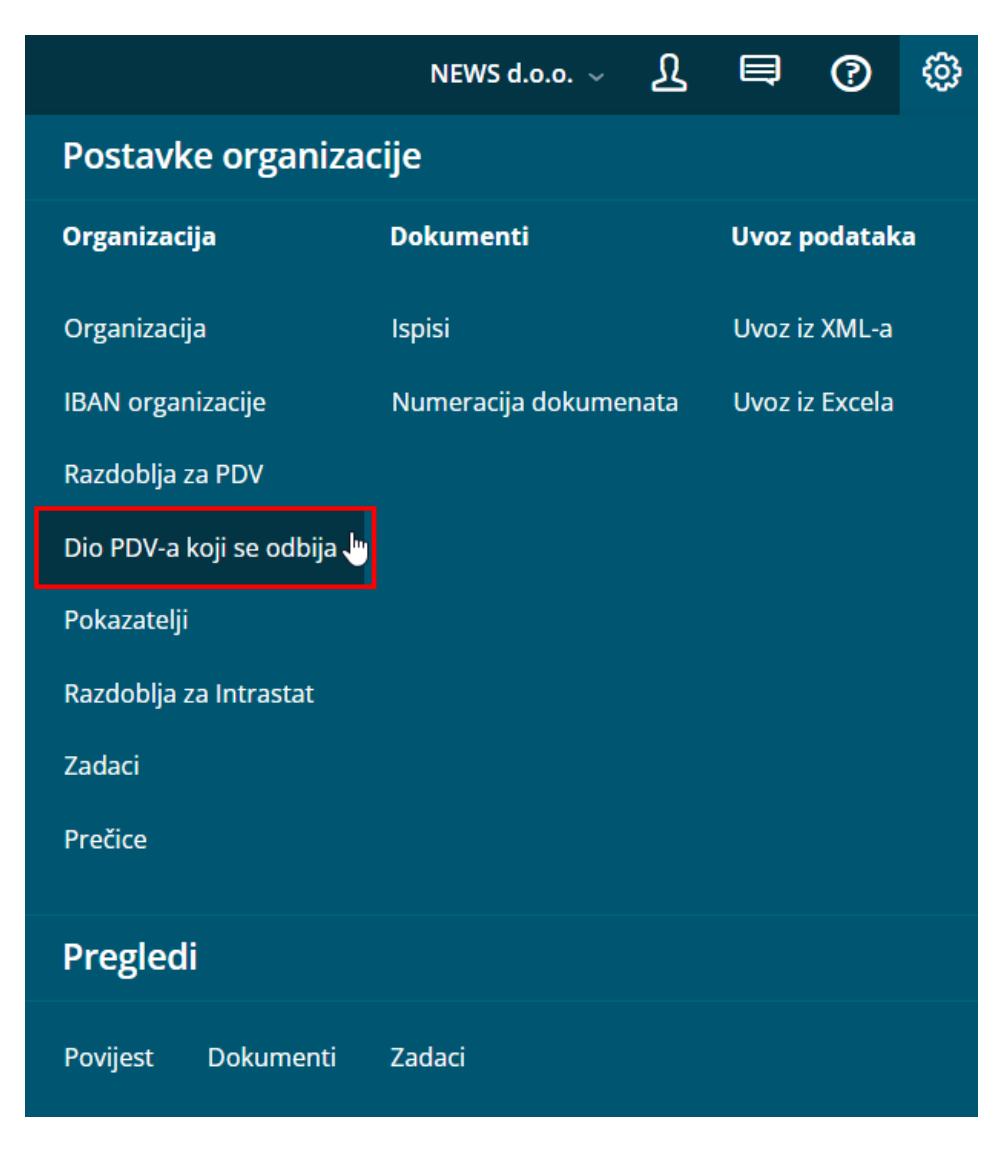

Na tom mjestu možemo:

- dodati novo razdoblje za PDV za odbitak
- urediti razdoblja za PDV za odbitak
- brisati razdoblja za PDV za odbitak

**Novo razdoblje za PDV odbitak unesemo samo ako se promijeni status.**

## **Postavke dijela za odbitak PDV-a**

- 1 Kliknemo na **Novo.**
- 2 Unesemo datum u polje **Vrijedi od** koji predstavlja početni datum uzimanja u obzir dijela za odbitak.

3 U polje **Vrijedi do** upišemo krajnji datum uzimanja u obzir dijela za odbitak.

## 4

Unesemo **Postotak** koji predstavlja vrijednost dijela za odbitak.

Primjer: ako možemo uzeti u obzir 80% ulaznog PDV-a, a 20% ne smijemo, u to polje unesemo 80.

5 Kliknemo na **Sprem**i ili **Spremi i novo** ako želimo nastaviti sa unosom

novih razdoblja za dio PDV-a koji se odbija.

Program će kod ulaznih računa automatski uzeti u obzir dio PDV-a za odbitak prema postotku upisanom na polju **Postotak**.

Dio PDV-a koji nismo odbili, povisuje iznos troška, rashoda, osnovnog sredstva, zalihe…

U svakoj **temeljnici ulaznog računa** na donjem je dijelu odvojeno prikazano koja vrijednost PDV-a se uzima u obzir kao ulazni dio koji se odbija i koja vrijednost se ne uzima u obzir

## Važno:

Da bismo mogli koristiti dio PDV-a koji se odbija, u postavkama razdoblja za PDV-a moramo imati otvoreno razdoblje za PDV.

Unos izlaznih i ulaznih računa te obračun PDV-a ide isto kao i unos bez dijela za odbitak.